# **Stufenwechsel**

Der Stufenwechsel bietet eine Möglichkeit, ein Mitglied oder mehrere Mitglieder automatisch in die Folgestufe zu überführen (siehe [Stufen](https://www.smadoa.de/confluence/display/ICA/Stufen)). Grundsätzlich handelt es sich bei der Stufe nicht um eine Eigenschaft des Mitglieds (kein Bestandteil der Stammdaten), sondern um eine Zuordnung. Die Stufe eines Mitglieds ergibt sich daraus, dass dem Mitglied eine Tätigkeit "Mitglied" in einer Untergliederung vom Typ Stufe zugeordnet ist.

Soll nur ein Mitglied die Stufe wechseln, muss dafür nicht unbedingt der Stufenwechsel verwendet werden, es könnte auch einfach die aktuelle Tätigkeitszuordnung, welche die Stufe bestimmt, beendet werden und entsprechend eine neue Tätigkeit angelegt werden (siehe [Zugeordnete](https://www.smadoa.de/confluence/pages/viewpage.action?pageId=1638604)  [Tätigkeiten \(Tätigkeitszuordnungen\)](https://www.smadoa.de/confluence/pages/viewpage.action?pageId=1638604)) - genau das geschieht automatisiert auch beim Stufenwechsel. Beim Stufenwechsel kann zusätzlich auch ein Datum in der Zukunft gewählt werden, und außerdem findet eine Plausibilitätsprüfung statt (es kann nur in die nächsthöhere Stufe gewechselt werden; und je nach Konfiguration gibt es eine Warnmeldung, wenn die Altersgrenzen nicht eingehalten werden).

- [Mitglied/er auswählen](#page-0-0)
- [Stufenwechsel durchführen](#page-0-1)
- [Stufenwechsel nicht möglich](#page-1-0)
- [Hinweis](#page-1-1)

#### <span id="page-0-0"></span>Mitglied/er auswählen

Diese Funktion steht in der Mitgliederverwaltung, nicht aber in der Suchergebnisliste der [Suche](https://www.smadoa.de/confluence/display/ICA/Suche) zur Verfügung. (ī)

Zur Auswahl eines einzigen Mitglieds dieses Mitglied markieren und entweder über die rechte Maustaste oder über der Liste "Stufenwechsel" klicken.

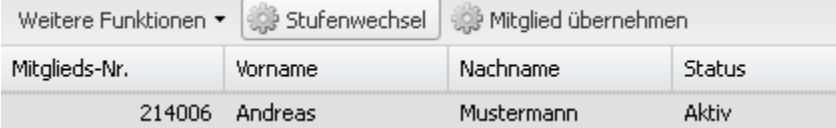

Sollen mehrere Mitglieder ausgewählt werden, werden diese in der Liste markiert und anschließend wird über der Liste "Stufenwechsel" geklickt.

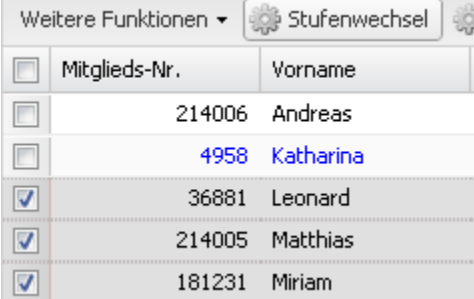

Hat eine Gruppierung mehr Mitglieder, als auf einer Seite der Mitgliederliste angezeigt werden, können Mitglieder nicht seitenübergreifend ☑ markiert werden. In diesem Fall sollte vorher am Ende der Liste die Funktion "Alle anzeigen" gewählt werden, so werden alle Datensätze auf einer Seite angezeigt. Im Übrigen dürfte es meist sinnvoll sein, vor dem Durchführen eines Stufenwechsels die angezeigten Mitglieder erst einmal über die Suche nach der entsprechenden bisherigen Stufe zu filtern.

## <span id="page-0-1"></span>Stufenwechsel durchführen

Stufenwechsel bedeutet, dass für das oder die ausgewählten Mitglied/er eine aktive Tätigkeitszuordnung in von der Art Mitglied in einer Stufe beendet wird und eine aktive Tätigkeitszuordnung in der Folgestufe angelegt wird. Stufenwechsel bedeutet immer Wechsel in eine höhere Stufe. Soll ein Mitglied wieder in eine niedrigere Stufe überführt werden, ist dies nur über manuelles Beenden und neu Erstellen einer Tätigkeitszuordnung möglich (siehe Zugeordnete [Tätigkeiten \(Tätigkeitszuordnungen\)\)](https://www.smadoa.de/confluence/pages/viewpage.action?pageId=1638604).

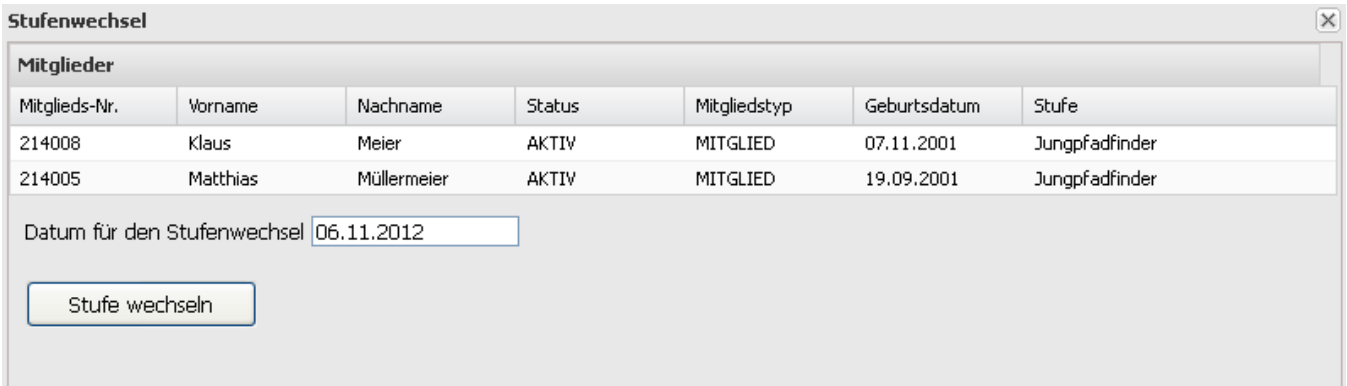

## <span id="page-1-0"></span>Stufenwechsel nicht möglich

Ein Stufenwechsel ist dann nicht möglich, wenn

- sich in der ausgewählten Liste mehrerer Mitglieder jeweils Mitglieder in unterschiedlichen Stufen befinden,
- ich in der ausgewählten Liste mehrerer Mitglieder jeweils Mitglieder befinden, die keiner Stufe angehören (d.h. keine aktive Tätigkeitszuordnung der Art "Mitglied" in einer Untergliederung haben, welche als Stufe gekennzeichnt ist, siehe [Stufen](https://www.smadoa.de/confluence/display/ICA/Stufen) und [Zugeordnete Tätigkeiten](https://www.smadoa.de/confluence/pages/viewpage.action?pageId=1638604)  [\(Tätigkeitszuordnungen\)\)](https://www.smadoa.de/confluence/pages/viewpage.action?pageId=1638604))
- sich die ausgewählten Mitglieder bereits in der letzten möglichen Stufe befinden.

Bei der Systemkonfiguration kann hinterlegt werden, ab welcher Anweichung von der üblichen Altergrenze einer Stufe eine Warnmeldung angezeigt werden soll (siehe [System\)](https://www.smadoa.de/confluence/display/ICA/System). Es handelt sich um eine reine Warnung, der Stufenwechsel kann trotzdem durchgeführt werden.

#### <span id="page-1-1"></span>**Hinweis**

Die Funktionalität des Stufenwechsel erfordert die korrekte Konfiguration des Parameters ID\_MITGLIEDS\_TAETIGKEIT unter [System](https://www.smadoa.de/confluence/display/ICA/System).